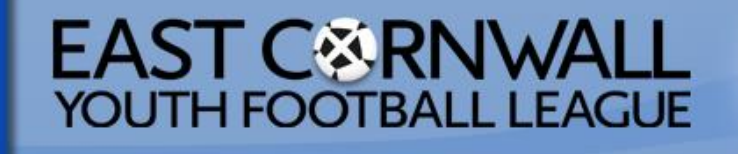

 $\ddot{\bullet}$ 

 $\pi$ 

# **[www.ecyfl.co.uk](http://www.ecyfl.co.uk/)**

## **How to Enter Results & Fixtures Postponements**

### **Help for Team Managers**

#### **WEBSITE**

**To enable you to enter results and fixture postponements you will need to log into the website at www.ecyfl.co.u[k](http://www.kernowleague.com/) – your Secretary should have already supplied you with a user name and password.** 

**Passwords can be changed at any time** 

**3 incorrect log-in attempts will result in your account being locked and you will need to contact a member of the committee to unlock it again.**

**Team Managers will be able to enter match results and request postponements.**

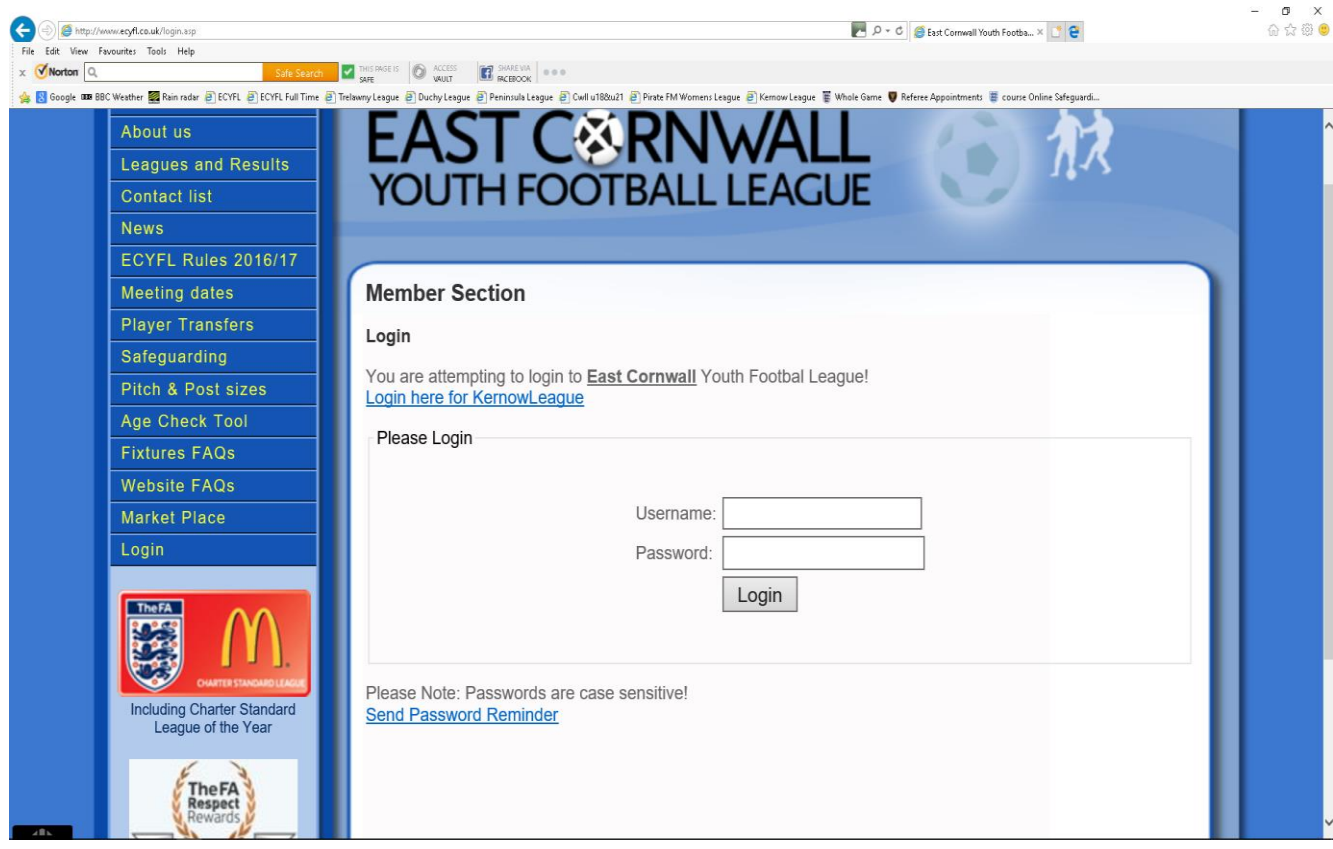

### **ENTERING RESULTS**

**Clubs/Teams MUST enter match results or postponement on the league website within 48 hours of the scheduled match date** 

**The scheduled match date is taken to be the Sunday of the relevant weekend** 

*Failure to comply with this requirement causes the website to automatically generate a fine against the club(s) concerned* 

**Please note that the '9 goals ahead' rule applies** 

**Log-in and select the 'ENTER RESULTS' button at top right (the Team Managers view will have games for their team showing to enter result. If opposition team have entered their scores it will ask for you to confirm score – the Secretary will also see games from all relevant club teams)** 

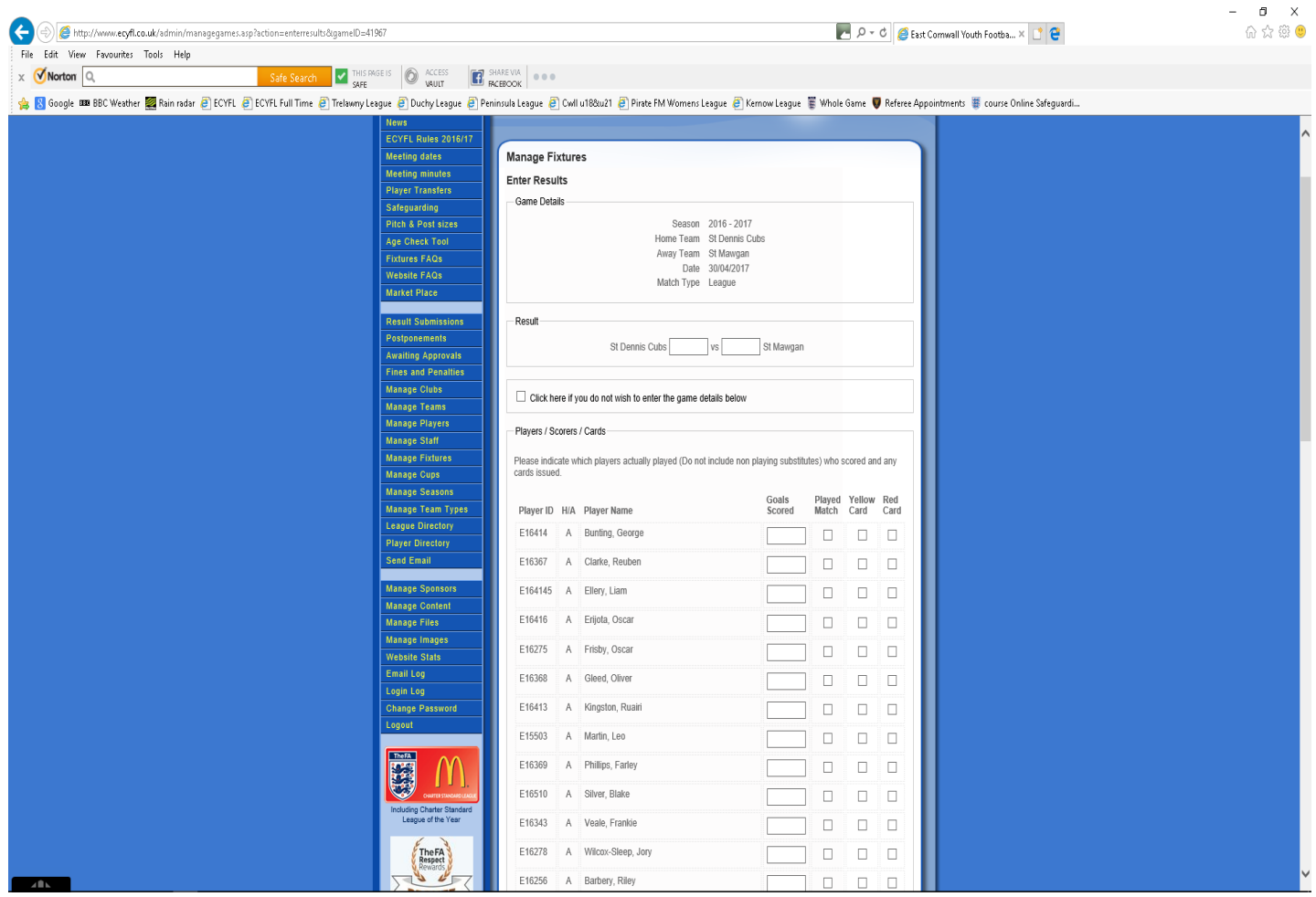

**The 'results' screen, which must be completed in full.** 

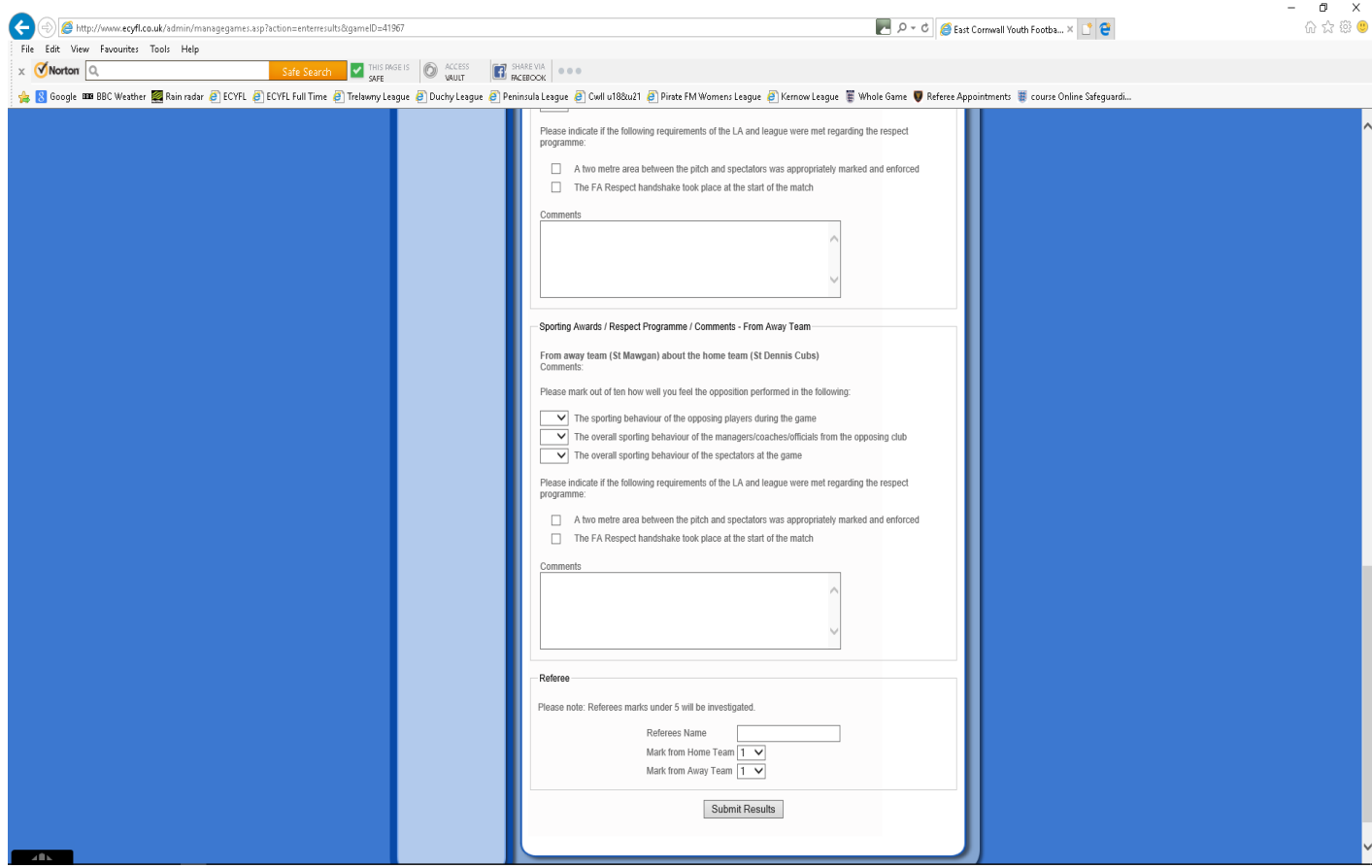

#### **FIXTURE POSTPONEMENTS**

**Fixtures are deemed to be accepted unless objections are received by the League Fixture Secretary within 14 days of publication.** 

**Failure to play a fixture without the correct postponement format will be referred to the Management Committee who may impose any penalty.** 

**A team that cannot fulfil a fixture MUST request a postponement via the website. (If you are concerned a postponement has not been requested for your game? Put one in!)**

**In order to request a postponement via the website, log-in and select the 'MANAGE TEAMS' button from the left hand menu.**

**When a postponement is requested, an email is automatically generated and sent to the opposing Club Secretary & Team Manager with the proposed new date for the fixture.** 

**In addition, the postponement is placed on a 'pending' list visible to the League Management Committee.** 

**The LMC will review the list, assuming that you have** 

**1.pre-contacted the opposing team and agreed a future date.** 

**2. Confirm this has been done by noting it in the information/reason box.**

**3. Please explain reason for postponement, (LACK OF PLAYERS WILL BE REFUSED UNLESS A VALID REASON IS ALSO GIVEN).**

**The LMC can adjust the proposed date to the next available date if necessary.** 

**Club Secretaries and Team Managers from both clubs will receive a response from the league website accepting or declining the proposal (with or without comments). All accepted requests will automatically update the fixture lists.** 

**Unless this process is not adhered to, the fixture will remain as scheduled and neither club will be able to add result entries to the website.** 

**It is important to note that the fixture is not postponed until you have received an acknowledgement!** 

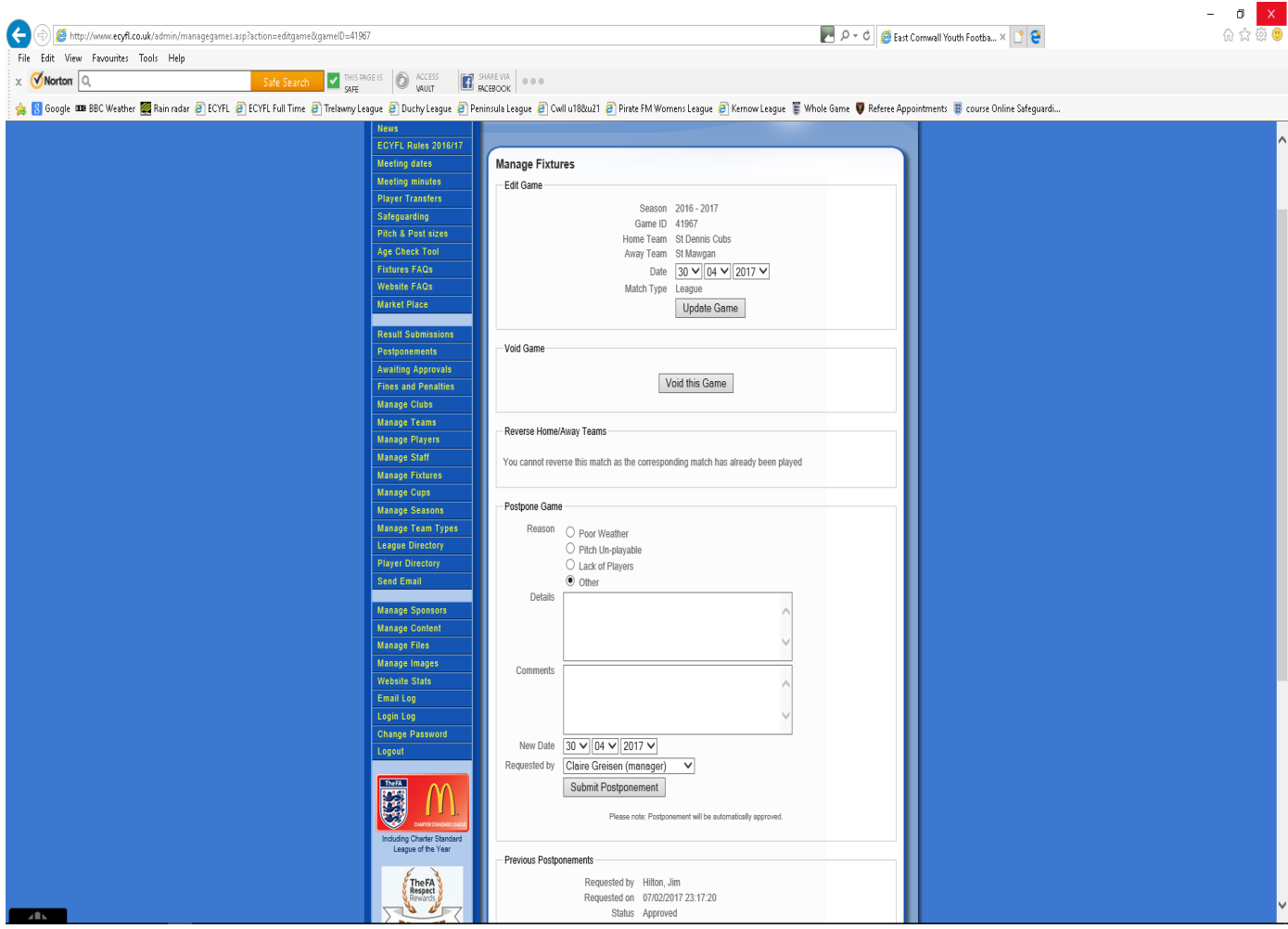